# **How-To Guide**

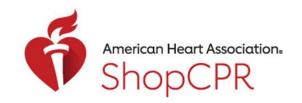

#### **CPR & EMERGENCY CARDIOVASCULAR CARE**

#### Create a New Account with ShopCPR

1. Go to ShopCPR.Heart.org and click Sign in/Sign up.

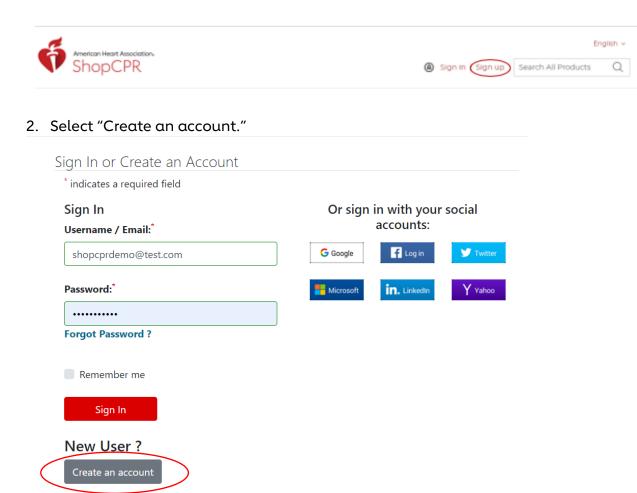

### How-To Guide

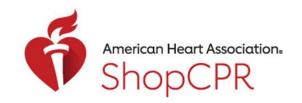

#### **CPR & EMERGENCY CARDIOVASCULAR CARE**

3. Complete the required account information.

| Let's get started                                                                             |                                                                                                    |
|-----------------------------------------------------------------------------------------------|----------------------------------------------------------------------------------------------------|
| Create an account to access great heart and stroke content with one usernar                   | ne and password.                                                                                      |
| NOTE: If you already have an account with us, please call 1-800-242-8721 to access your info. | Learn More                                                                                            |
| * indicates a required field                                                                  |                                                                                                    |
| Tell us about yourself                                                                        |                                                                                                    |
| First Name:                                                                                   | Mobile Number:                                                                                        |
| Bill                                                                                          | By entering your mobile number, you agree to receive a text message from the American Heart           |
| Last Name:                                                                                    | Association to reset your AHA password. Standard call, messaging or data rates may apply.  8885551212 |
|                                                                                               |                                                                                                    |
| Walker                                                                                        | Password:*                                                                                            |
| Email:*                                                                                       | Make it at least seven characters with the following: A number.                                       |
| bill.walker@heart.org                                                                         |                                                                                                    |
|                                                                                               | Re-enter Password:*                                                                                   |
| Confirm Email:                                                                                |                                                                                                    |
| bill.walker@heart.org                                                                         |                                                                                                    |
|                                                                                               | ✓ I have read and understood the Terms of Use and Privacy Policy *                                    |
| Upload Profile Image:                                                                         | ✓ I'm not a robot  reCAPTCHA  Privacy - Terms                                                         |
| Upload Photo                                                                                  | Continue                                                                                              |
| Choose File No file chosen                                                                    |                                                                                                    |

4. Accept the ShopCPR terms and conditions.

Note: On this page, you can also opt-in to receive communications from ShopCPR.

#### Signing In

Please accept the Terms & Conditions and the Privacy Policy to continue.

- YES I accept the terms & conditions and privacy policy
- NO I do not accept the terms & conditions and privacy policy
- Please send me communications about AHA training and products for CPR and first aid.

**Accept and Continue** 

## **How-To Guide**

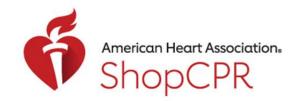

### **CPR & EMERGENCY CARDIOVASCULAR CARE**

5. Now you are signed into your account and can begin purchasing for yourself from the site.

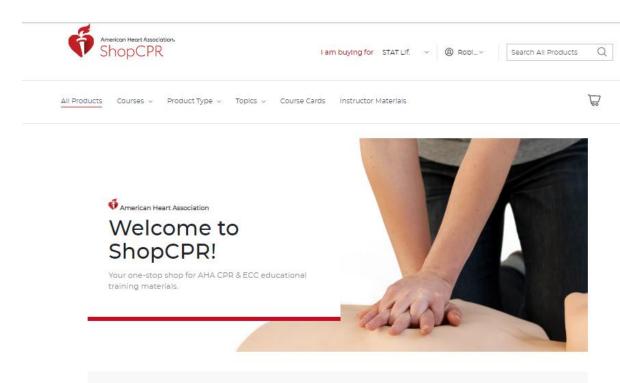